# **Riot.im**

## **Screensharing**

Shift-click the video call button for 1:1 screen share.

### **Slack-Bridge**

What a lot people miss: invite the riot-bridge to the correct channel on the Slack side.

#### **Proxy**

Create a riot. cmd file wherever you want where you add the following line

START "" "%LOCALAPPDATA%\riot\Riot.exe" --proxy-server=http://proxy:3128

# **Multiprofile**

Create a riot. cmd file wherever you want where you add the following line.

START "" "%LOCALAPPDATA%\riot\Riot.exe" --profile=profile1

Now you can start your original riot.im application with your original account and the riot.cmd with the new profile for testing purposes for example.

#### **Enter Dev-Tools**

To view errors and get an overview over network CTRL + SHIFT + I (Should work in general in Electron-Apps)

From: <https://www.natrius.eu/dokuwiki/> - **Natrius**

Permanent link: **<https://www.natrius.eu/dokuwiki/doku.php?id=digital:software:riotim>**

Last update: **2019/04/21 13:25**

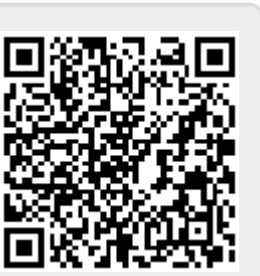